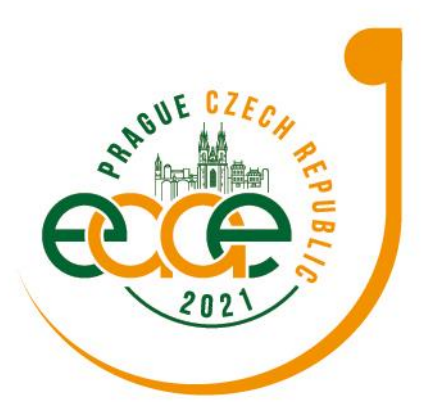

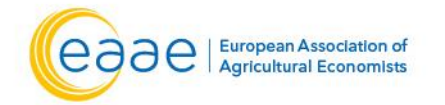

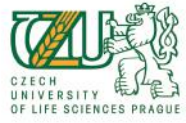

**XVI EAAE Congress** 

**Raising the Impact of Agricultural Economics: Multidisciplinarity, Stakeholders Engagement** and Novel Approaches 20-23 July, 2021 | Prague, Czech Republic

# **Information for EAAE Poster Presenters**

# **TECHNICAL PRE-REQUISITES**

**For correct function of the online Conference platform please follow the minimum system requirements:**

- 1) **Microsoft Windows** or **Mac OS** based device
	- Other devices are not fully supported (e.g. mobile phones)
- 2) Latest **Google Chrome**, **Microsoft Edge, Vivaldi** or **Apple Safari** internet browsers • Other browsers are not fully supported (e.g. Mozilla Firefox, Opera)
- 3) **Stable Internet connection** (minimum 10/10Mbps)

## **LOGIN**

## **To attend the Virtual Congress:**

- 1) Please visit the live conference website
	- <https://eaae2021.gcon.me/page/home>
- 2) Then click on the **User Login** link in the top right corner of the page

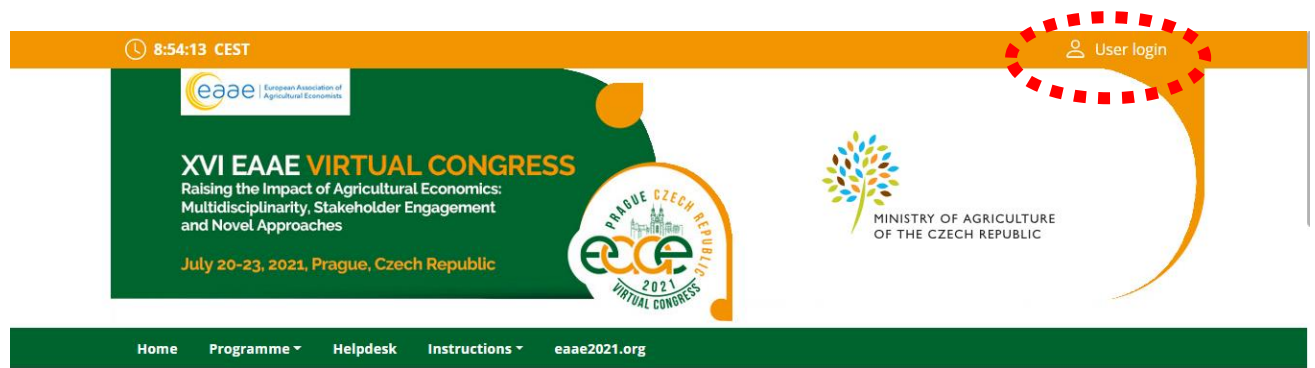

- 3) On your first login attempt the site will ask you to **provide your e-mail address**
	- the e-mail address you were registering with
- 4) Then your **password will be automatically sent** to your address
- it is coming from the e-mail address **[info@gcon.me](mailto:info@gcon.me)**

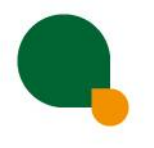

## www.eaae2021.org

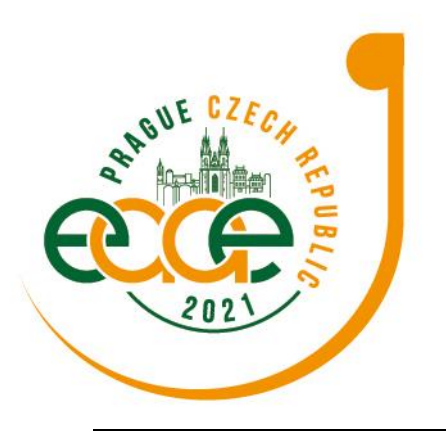

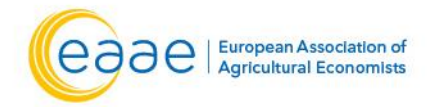

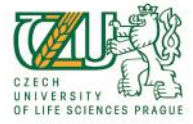

# **XVI EAAE Congress**

**Raising the Impact of Agricultural Economics: Multidisciplinarity, Stakeholders Engagement** and Novel Approaches

20-23 July, 2021 | Prague, Czech Republic

# **Poster Presentation General Information**

Posters will be available to registered participants from the beginning of the congress and will remain in the virtual library for 90 days.

#### **Presentation**

- Mandatory: a poster complying with the guidelines for upload of final contributions. Posters for virtual display must be prepared in **PORTRAIT** style (please DO NOT prepare a landscape poster) **in PDF format**. The maximum format of the poster is **A0 one page** (i.e. 841 x 1 189 mm). Do NOT exceed the overall dimensions of the format.
- Optional but strongly encouraged: a short pre-recorded video presentation (5 min/4 slides max) that has to be **pre-recorded** and **uploaded** to the congress virtual platform **no later than the than July 19**.
- No live presentation but the designated author must be present at the allocated poster session to chat and answer questions from the audience in real time
- The exchange of questions and answers can continue for the whole period (i.e., 90 days) during which the poster is displayed.

### **Optional Video-Commentary Requirements**

- recording must be in a separate MP4 file format
- the file size limit is 200 MB
- a bit rate of <1Mbps is recommended to ensure optimum playback experience for the users
- maximum video time is **5 minutes**
- The easiest way to create the video for upload when using Power Point is to create a voice over PowerPoint. More information can be found at: [Powerpoint](https://support.microsoft.com/en-us/office/video-record-presentations-2570dff5-f81c-40bc-b404-e04e95ffab33?ui=en-us&rs=en-us&ad=us) or [HERE](https://support.office.com/en-us/article/record-a-slide-show-with-narration-and-slide-timings-0b9502c6-5f6c-40ae-b1e7-e47d8741161c)
- Convert your PowerPoint to MP4 video file. More information can be found [HERE](https://support.microsoft.com/en-us/office/turn-your-presentation-into-a-video-c140551f-cb37-4818-b5d4-3e30815c3e83)

#### **Tips for recording**

- Use an area as quiet as possible.
- Avoid areas that have echo. Rooms should be fairly small. Sound damping with carpeting, curtains, furniture helps.
- Use a good headset with its microphone close to the mouth, BUT away from the direct airstream of the mouth to reduce "pops". Avoid using the default built-in microphones of the computer.
- Do a test recording of a couple of minutes and review the sound and picture quality, MP4 format, and bit rate before recording the entire presentation. Adjust if needed.
- When entering Power Point's presentation mode, we recommend using the laser pointer (in full screen mode: right mouse click --> pointer options --> laser pointer).
- Remember dress code, business casual is preferred. Prefer white walls in the surroundings, light your face and do not position your camera against windows.

**CONGRESS SECRETARIAT** GUARANT International spol. s r.o. Českomoravská 19, 190 00 Prague 9 Czech Republic Phone: +420 284 001 444 | E-mail: eaae2021@guarant.cz

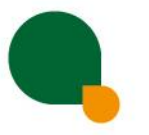

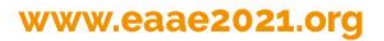

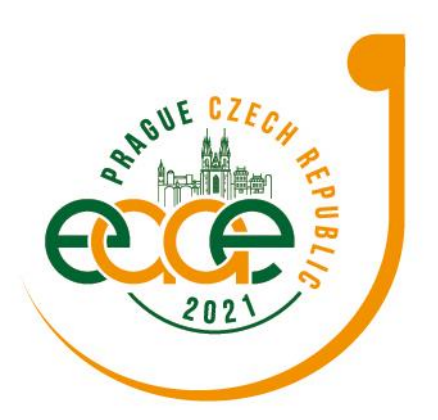

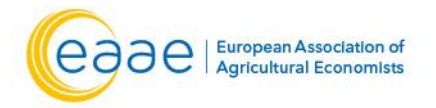

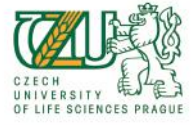

## **XVI EAAE Congress Raising the Impact of Agricultural Economics: Multidisciplinarity, Stakeholders Engagement** and Novel Approaches 20-23 July, 2021 | Prague, Czech Republic

#### **How and where to submit my poster presentation**

To upload your poster, please visit the live congress website (<https://eaae2021.gcon.me/page/home>) and click the **User Login** link in the top right corner of the page.

#### **After login please go to personal page:**

- Use the upload poster button • **You can either upload a single document as is (e.g. .ppt/.pptx, .mp4…) or multiple documents in a ZIP package.**
- After successful upload of your poster, you will receive the confirmation email. In case there is a problem with your poster, the technical support will contact you.

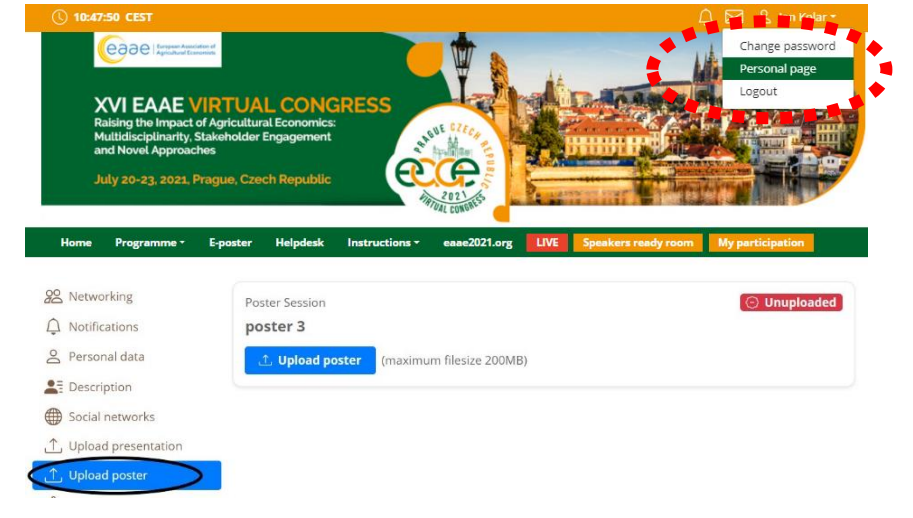

## **Please kindly upload your poster before July 19.**

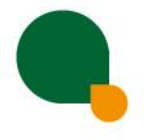

### www.eaae2021.org